# *Activation Keys* **Technical Brief**

#### **Overview**

The standard Codonics NP-1600/NP-1660 printer ships with all software options installed. Activation Keys are used to enable these features to simplify upgrades in the field. Keys are either "temporary" or "permanent"; purchased options are assigned a permanent key; software options being evaluated "on trial" are assigned a temporary key. Any installed keys loaded on the printer when it is shipped are documented on the Activation Key Assignment Record packaged with the printer.

#### **Installing an Activation Key**

Use the following front panel key sequences to install Activation Keys. When an **<Up-arrow>** or **<Down-arrow>** is indicated, press the key repeatedly until the correct response is showing on the LCD. Start from the READY display.

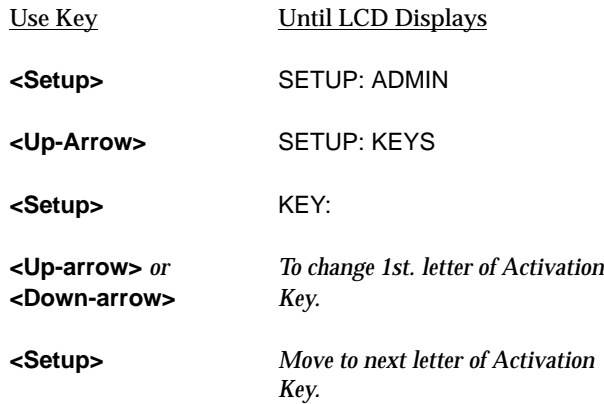

*Repeat the use of arrow and setup keys until all letters are entered. After the last letter of the key is entered, the LCD will display:*

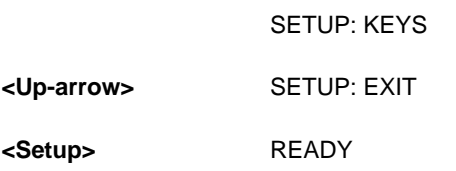

After the Activation Key has been installed and the printer's front panel displays READY, cycle power off for 5 seconds, then on. The printer will reboot with the new keys.

## **Individual Key Removal**

Individual keys may be removed from the printer by entering the first two digits of the key followed by all zeros, as follows:

Key Code: **# # 0 0 0 0 0 0 0 0**

**# #** represents the first two letters of the key that is to be removed.

#### **Global Key Removal**

You can remove ALL keys from a printer by entering the following:

Key Code: **Z Z \_ \_ \_ \_ \_ \_ \_ \_**

Where the **\_** characters represent blank spaces.

### **Printing the Test Print**

You can print all keys that are installed by printing the Test Print.

Key Code:  $T 1$ <sub>\_\_\_\_\_\_\_\_</sub>

#### **Querying Printer Status**

The printer 's installed keys can be determined using the **status** login from a Telnet session. Users that are familiar with Telnet can log into the printer as follows:

- 1. Telnet to printer's **hostname** or **IP Address**.
- 2. Login as **status**.

All installed keys are displayed along with a page of useful information about the printer's status. The temporary or permanent key attribute is displayed on the status page.

# *Get it all with just one call 1-800-444-1198*

Copyright © 1995, 1998, 2000 by Codonics, Inc. All registered and unregistered trademarks are the property of their respective owners. Printed in U.S.A. CDNX-20-297.B Rev. 000710

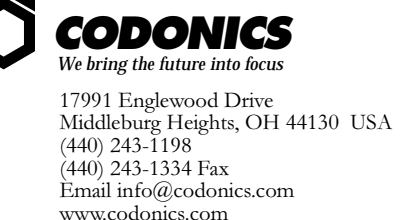